附件 2:

## 校工会会议系统扫码签到操作说明

## 一、如何打开会议系统

校工会会议系统为微信小程序。

方式一:打开微信,扫码下方二维码即可打开。

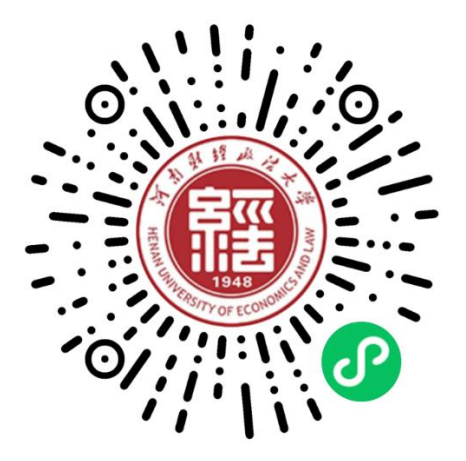

方式二:微信主界面向下滑动,在微信小程序搜索栏,输入 "河南财经政法大学工会会议系统"搜索,点击即可打开。

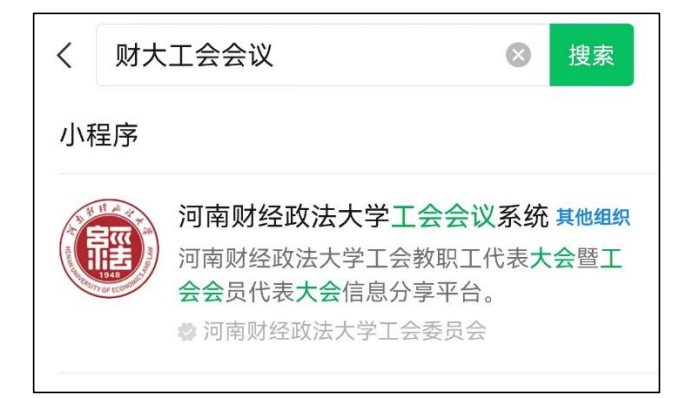

二、如何使用校工会会议系统

若第一次使用,打开会议系统微信小程序后:

1.使用报名时登记的手机号登录

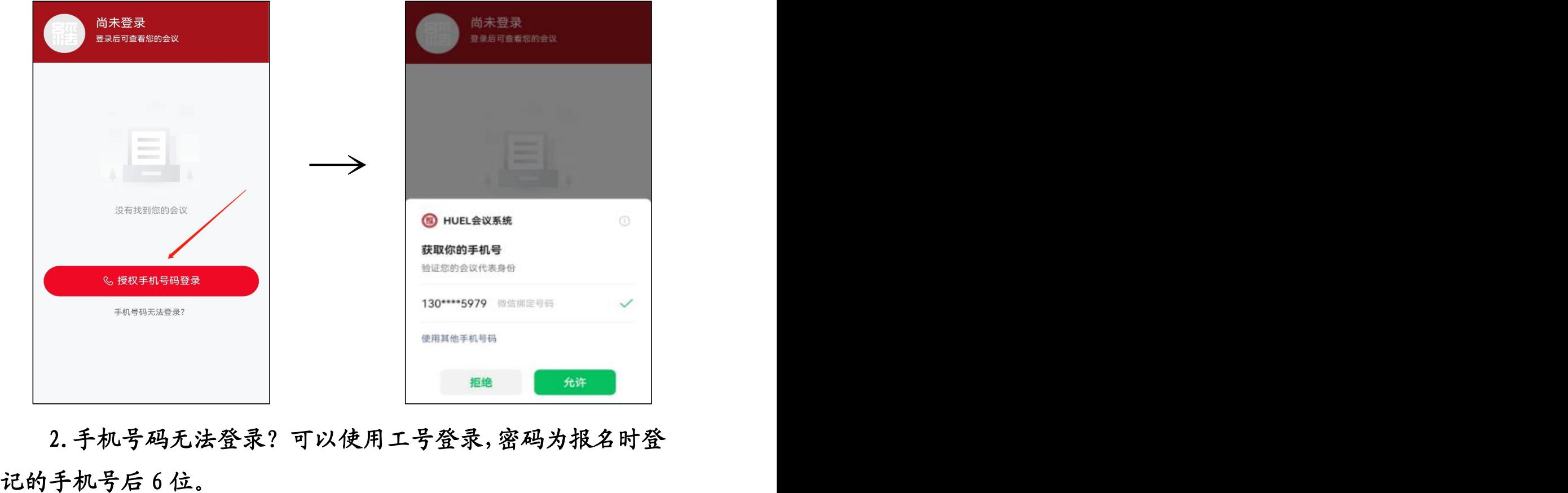

2.手机号码无法登录?可以使用工号登录,密码为报名时登

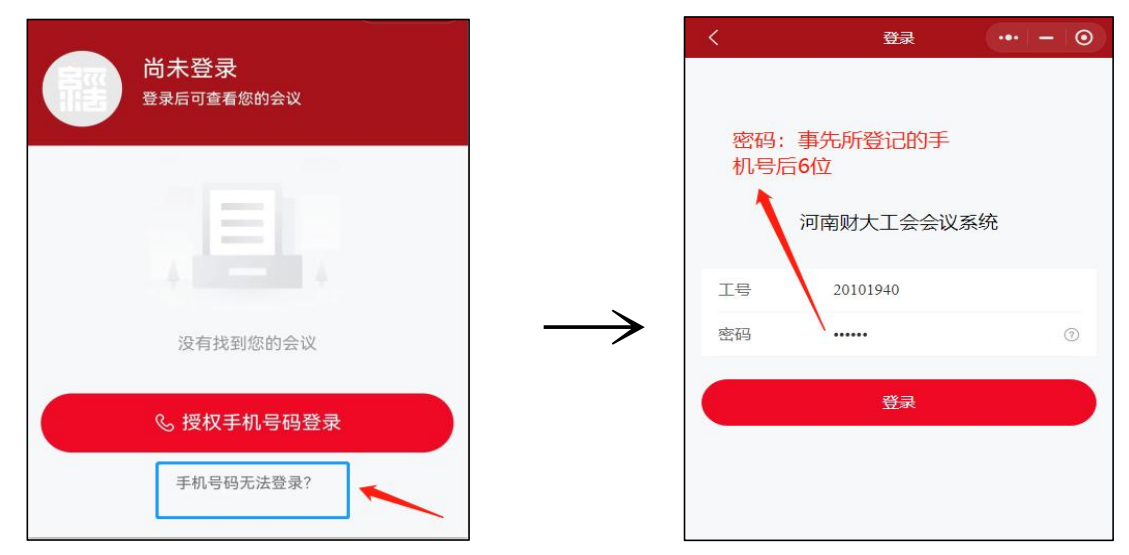

## 三、如何扫码签到和打卡

注意:扫码签到和打卡,必须使用会议系统微信小程序中的 【会议签到】扫码完成。

step1: 打开系统首页,点击【会议签到】按钮,如下图:

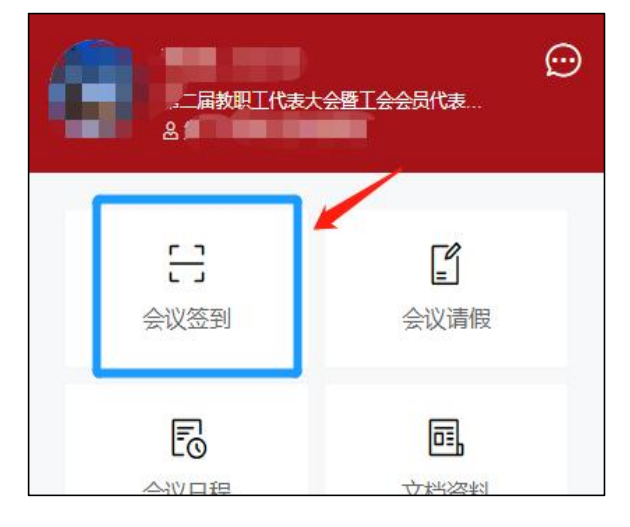

注意: 不能使用微信的扫一扫签到, 必须使用小程序中的签 到扫码功能。

step2:对准签到二维码扫码即可。